Instalar Autohotkey

<https://www.autohotkey.com/>

Creamos un fichero con extensión ahk

Por ejemplo:

#n::Run Notepad

Doble click en el script para cargarlo. Lo ponemos en inicio para que lo cargue siempre: Pulsamos la tecla windows+r y escribimos shell: startup

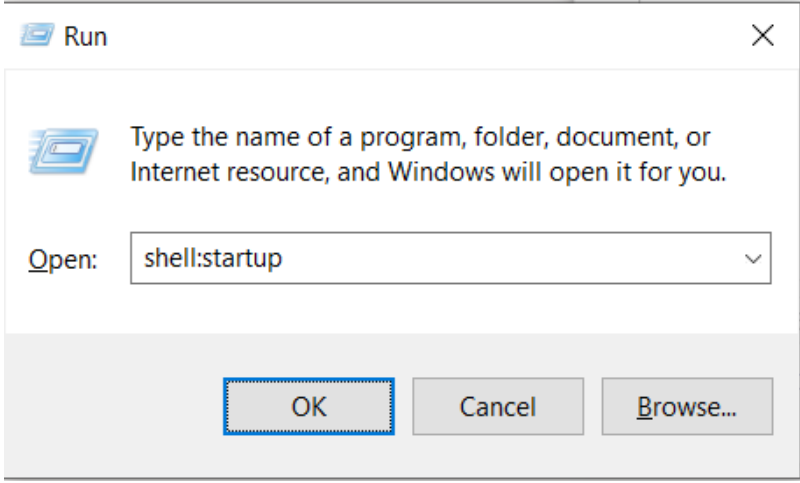

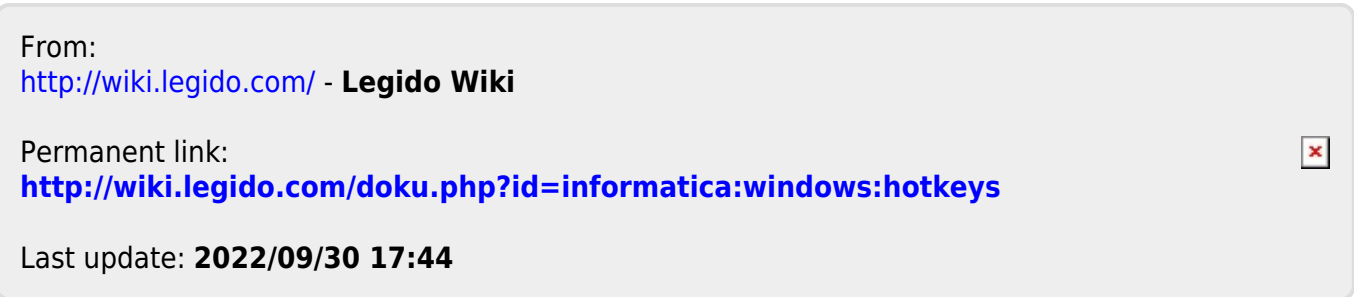